Forward thinking. World ready.

## Voice Thread Integration in Bb

## VoiceThread (VT) integration in Bb allows instructors to create a VT Link that can be a:

- 1. VT Home: A Link for Sign-up and Sign-in to VT.
- 2. VT Assignment Builder: Watch, comment or submit a VT Presentation
- 3. VT Course View: To view all VT presentations of one course in one page
- 4. Individual VT: To view a specific VT presentation.

## To create a VT link:

- 1. Enter the content area where you want to add the Voice Thread Activity link.
- 2. Click "Build Content."
- 3. Click "Voice Thread."

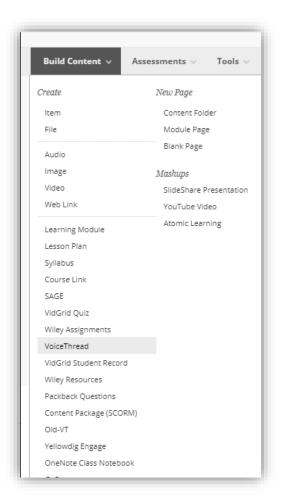

Now select how the link should "behave" according to the activity you want your students to complete by choosing one of these 4 options:

Option #1: Click "VT Home"

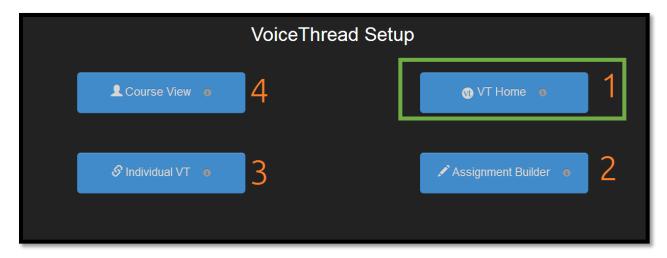

- → This will enable an access point to VoiceThread. If you (the instructor) or your students do **NOT** have a VT account, clicking on this link will create an account for you automatically (automatic sign-up).
- → If you (the instructor) or your students have already VT account through FHSU license, clicking on this link will **sign you-in** automatically (automatic sign-in) to your VT account.

Option #2: Click "Assignment Builder"

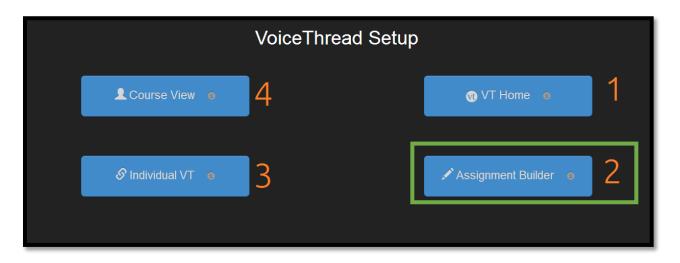

→ When you create an assignment with assignment builder, an assignment grading column will automatically be generated in Blackboard Grade Center. Watch assignment builder tutorial below.

https://vimeo.com/439429815

Option #3: Click "Individual VT"

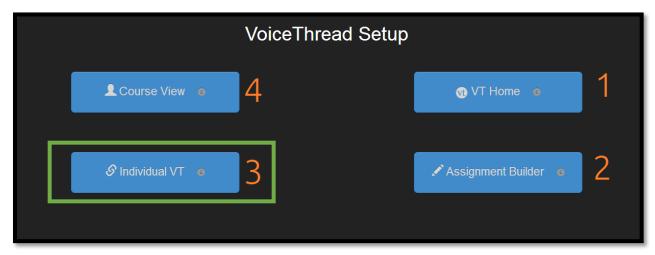

Here you can view any VoiceThread that you have created. You can select a single VoiceThread that you created and share with your class. When students click this link, they will only see the VoiceThread that you selected.

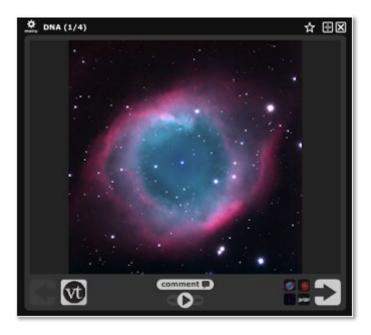

Option #4: Click "Course View"

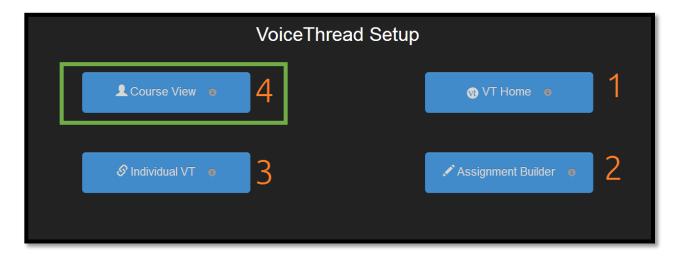

Course View lets you display the collection of VoiceThreads that have been shared within your course.

## **Grading VT Student Work:**

When you are ready to grade a student's VoiceThread activity, click on the VoiceThread link that you have already created. If students have submitted their work, the "VT Grader" will be displayed. Review Grading Tutorial below:

https://voicethread.com/howto/using-new-assignments/

**Note:** The grade will be immediately available through Blackboard Grade Center to the students.